## **TUTORIAL: Auxílio Permanência**

**AUXÍLIO PERMANÊNCIA:** "Visa contemplar com auxílio financeiro mensal, no período letivo, estudantes que apresentem situação de vulnerabilidade socioeconômica, devidamente comprovada(...). PARÁGRAFO ÚNICO: O auxílio permanência em todos os campi os/as estudantes, obrigatoriamente, deverão assinar um **termo de compromisso**. Para a manutenção do auxílio, assinar uma **ata de frequência**, a cada três meses, com a PRAE."

1) Acessar o sistema da FURG:

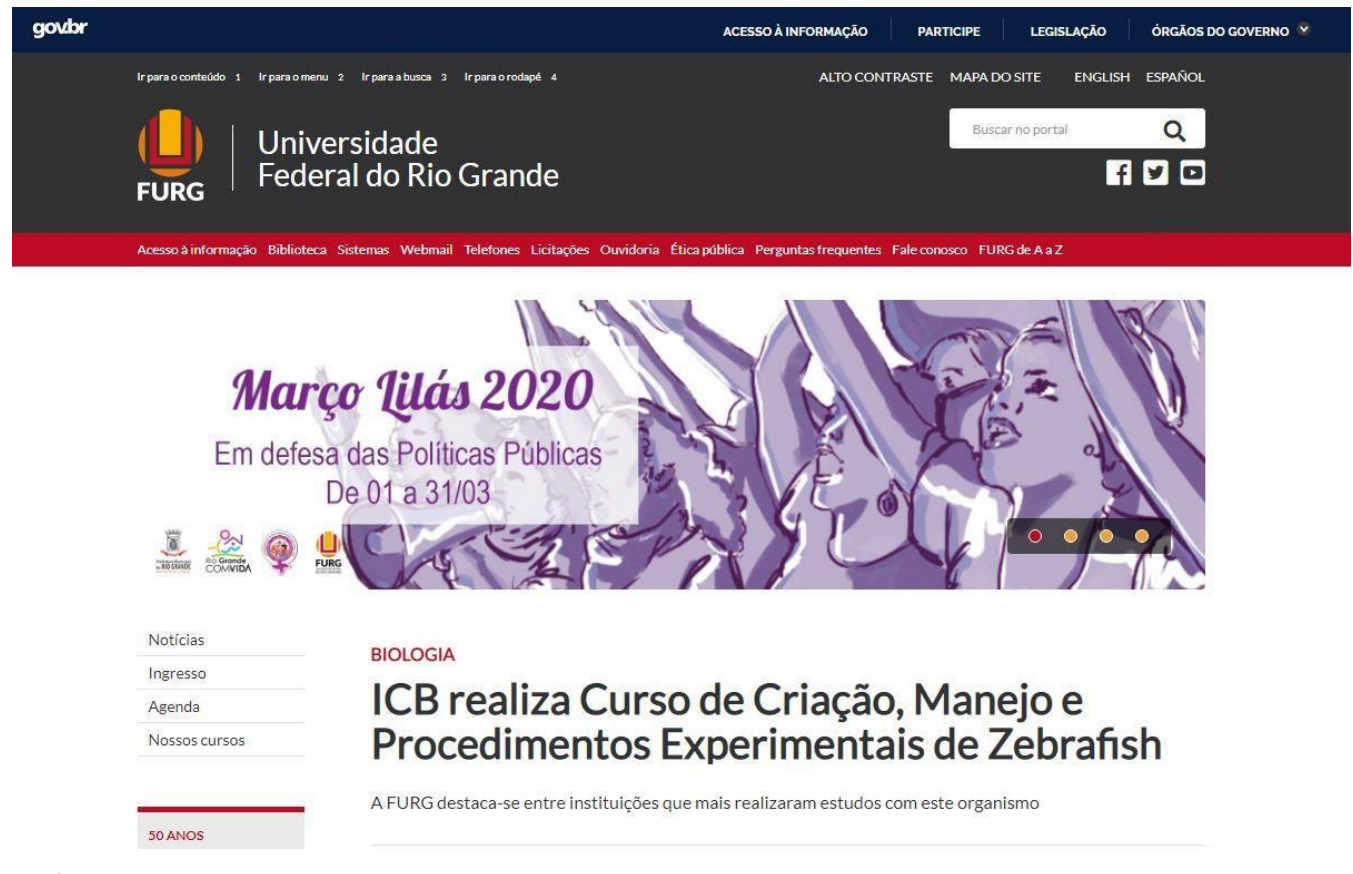

2) Fazer login no sistema:

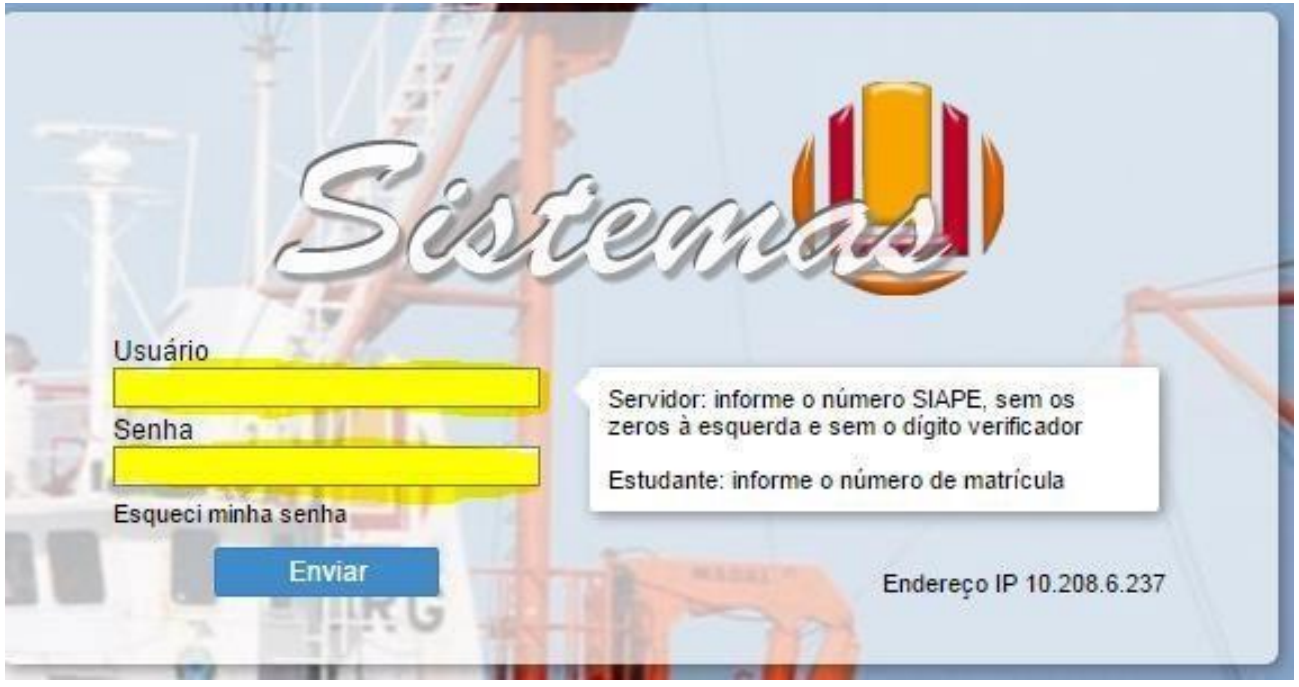

3) Acessar **mensalmente**: ASSISTÊNCIA ESTUDANTIL /Estudante/Auxílio Permanência/Solicitação. Realizar a solicitação, mensalmente, do Auxílio Permanência:

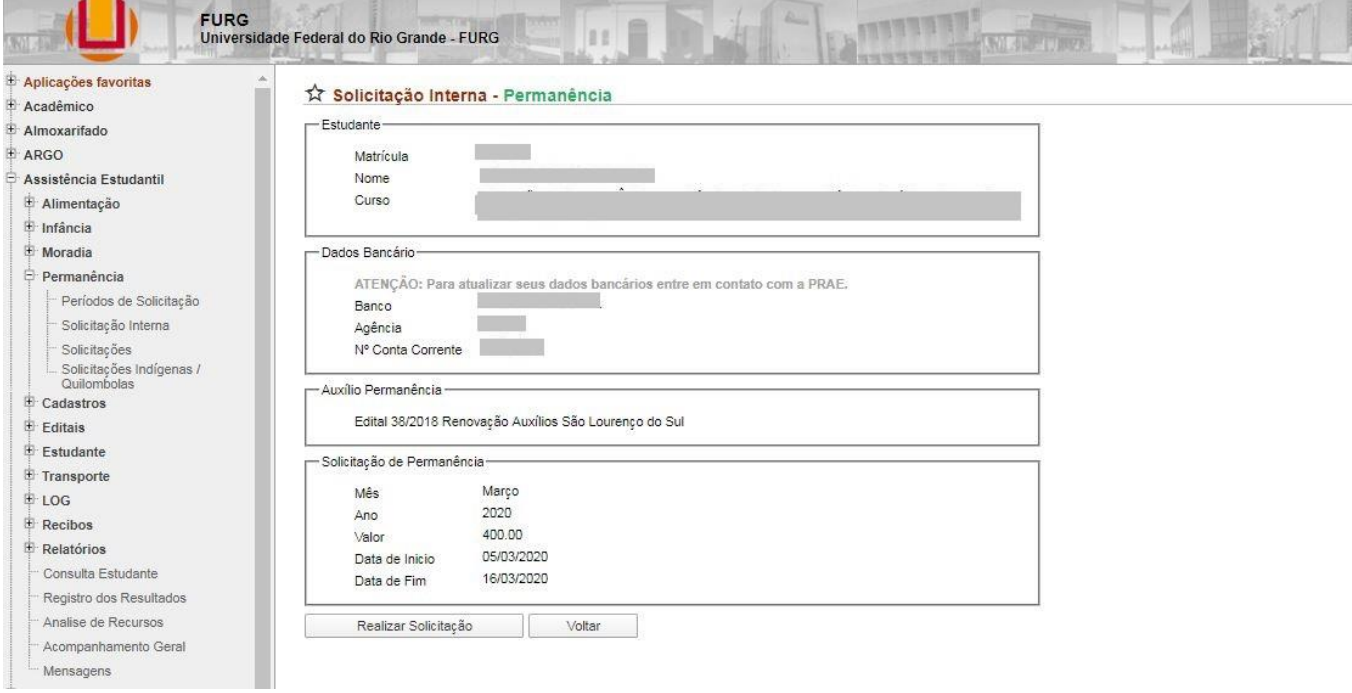

- 4) **No primeiro mês do auxílio** o estudante deverá:
	- a. Inserir os dados bancários para recebimento do auxílio (nome do banco; nº agência; nº conta **corrente**), por precaução, evitar contas digitais;
	- b. Assinar digitalmente, ou seja, dar ciência no sistema (ASSISTÊNCIA ESTUDANTIL /Estudante/Auxílio Permanência/Solicitação) ao termo de compromisso do estudante, modelo a seguir:

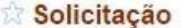

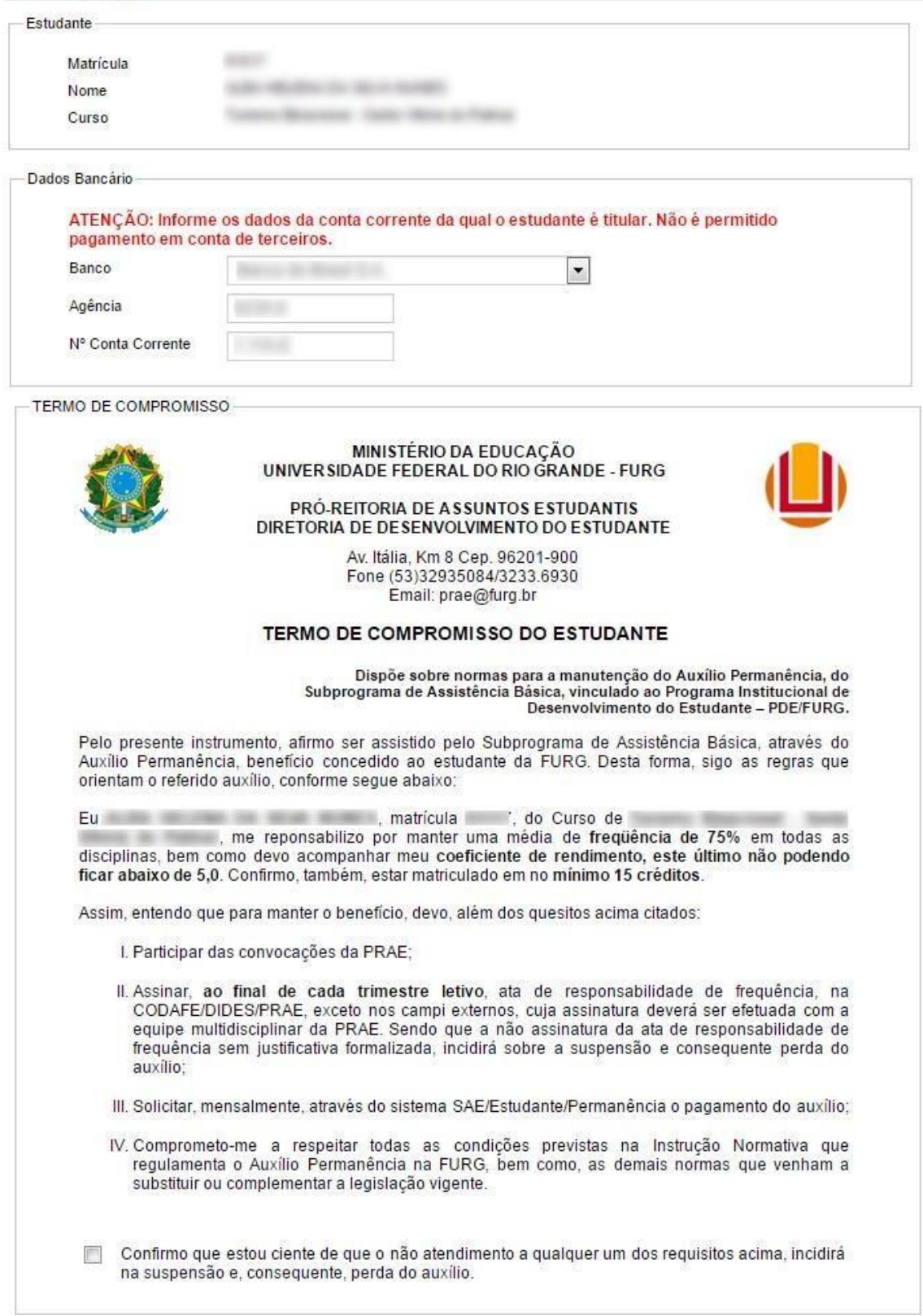

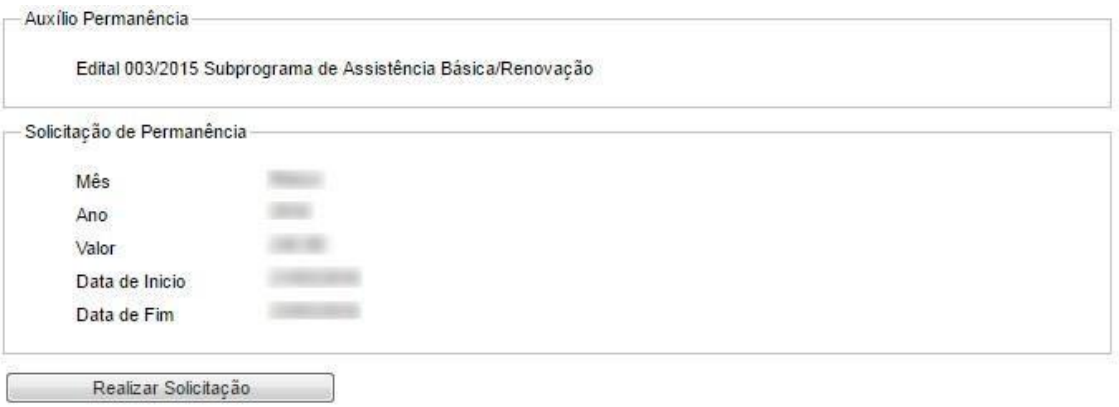

5) Assinar, ao final de cada trimestre letivo, **ata de responsabilidade de frequência**, na CODAFE/DIDES/PRAE, exceto nos campi externos, cuja assinatura deverá ser efetuada com a equipe multidisciplinar da PRAE. Salientamos que a não assinatura da ata de responsabilidade de frequência sem justificativa formalizada, incidirá sobre a suspensão e consequente perda do auxílio.